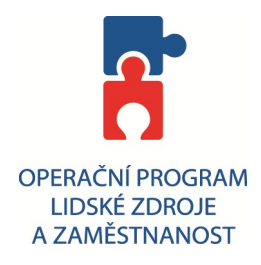

## **Postup při přihlášení na školení (kurz) v systému ELEV**

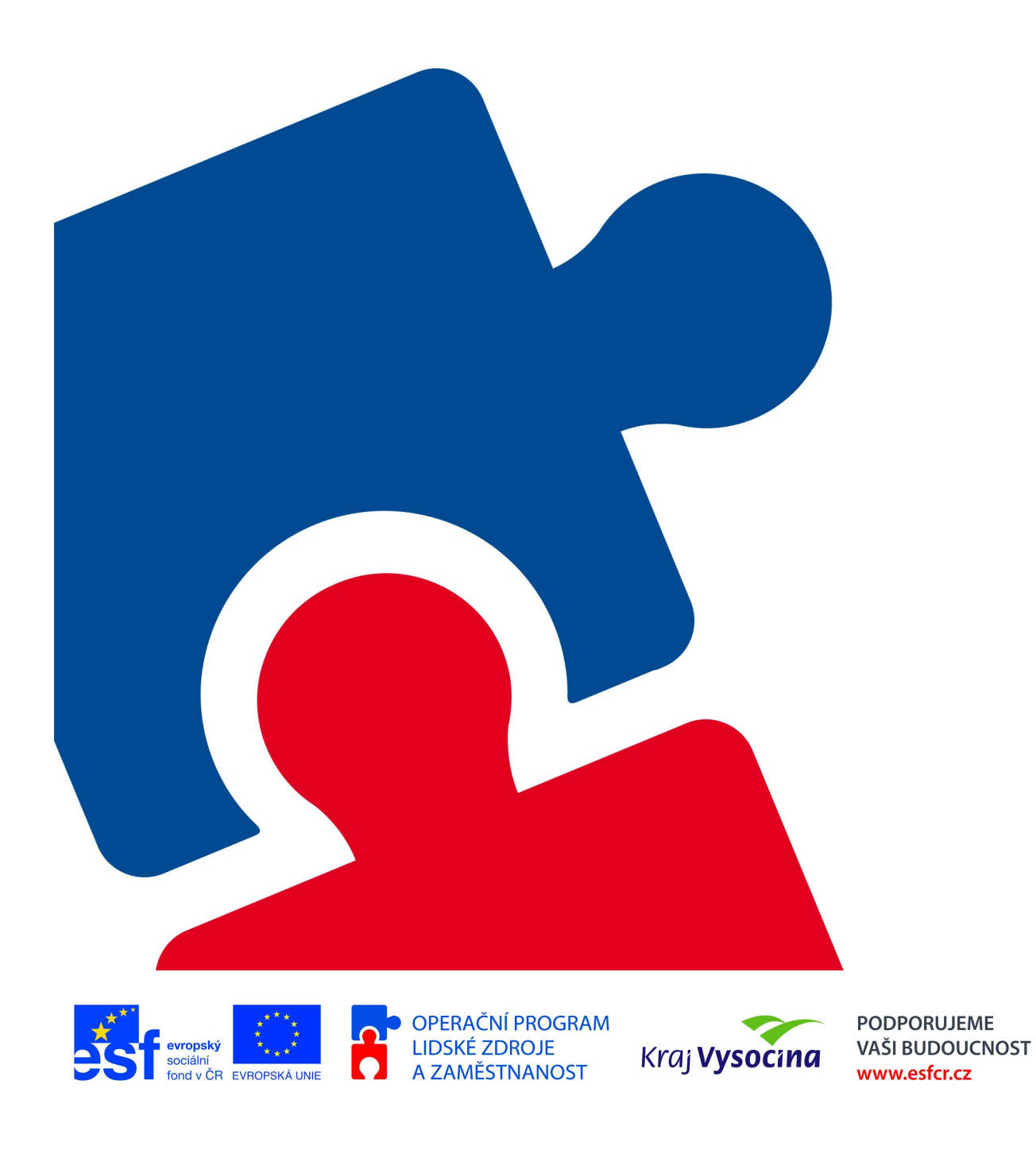

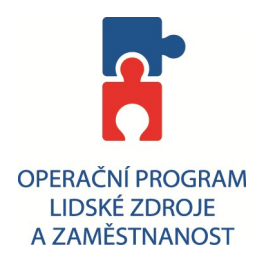

1. V nabídce kurzu si vyberte jeden z nabízených kurzu např. s názvem "Zaručený elektronický podpis (eGON)" dle požadovaného termínu a klikněte na ikonku pro objednaní kurzu (viz. obrázek)

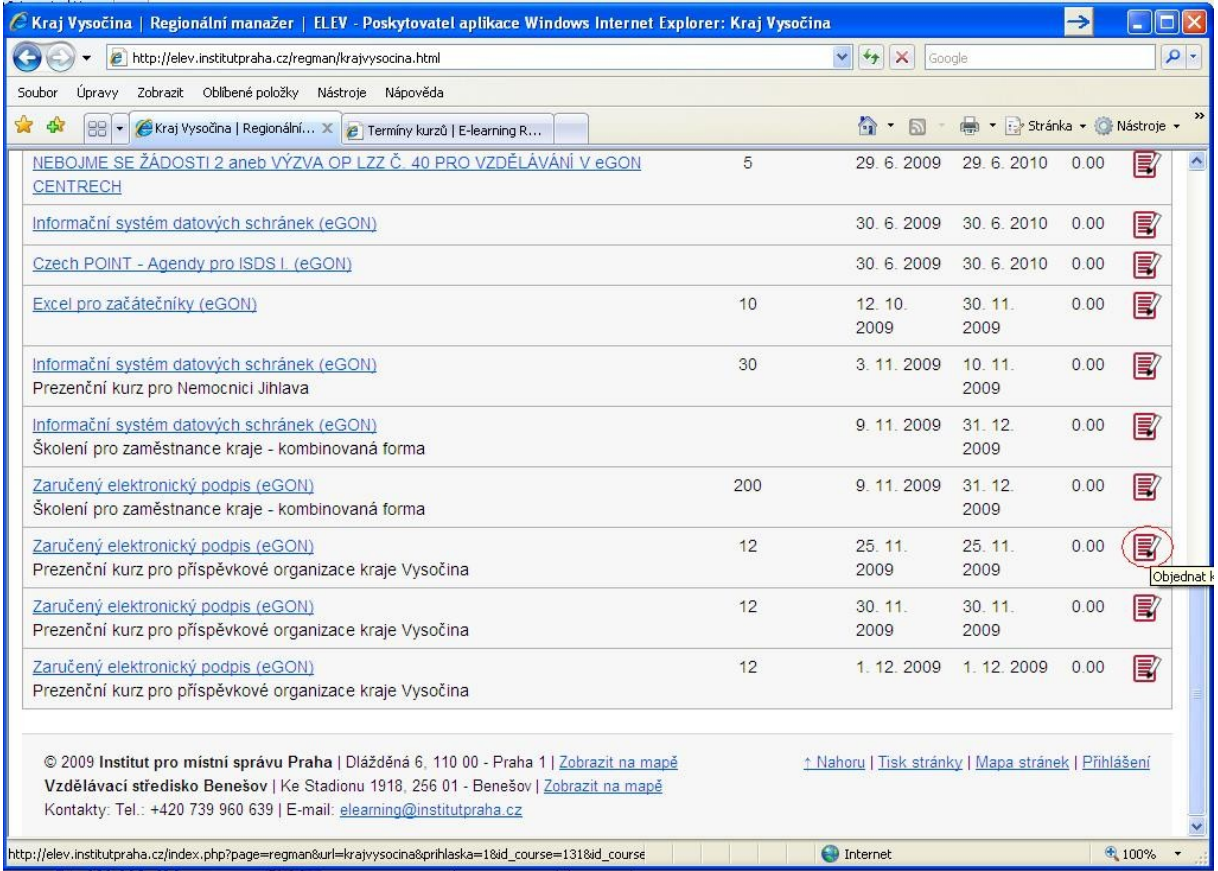

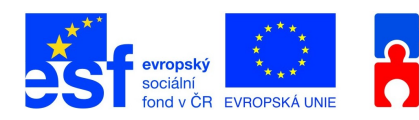

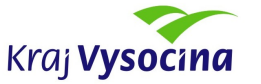

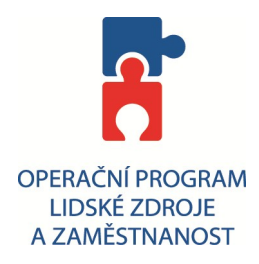

2. Na další obrazovce vyplňte požadované údaje (datum a místo narození může být smyšlené). Kliknutím na tlačítko "přihlásit se". Se přihlásíte k požadovanému kurzu.

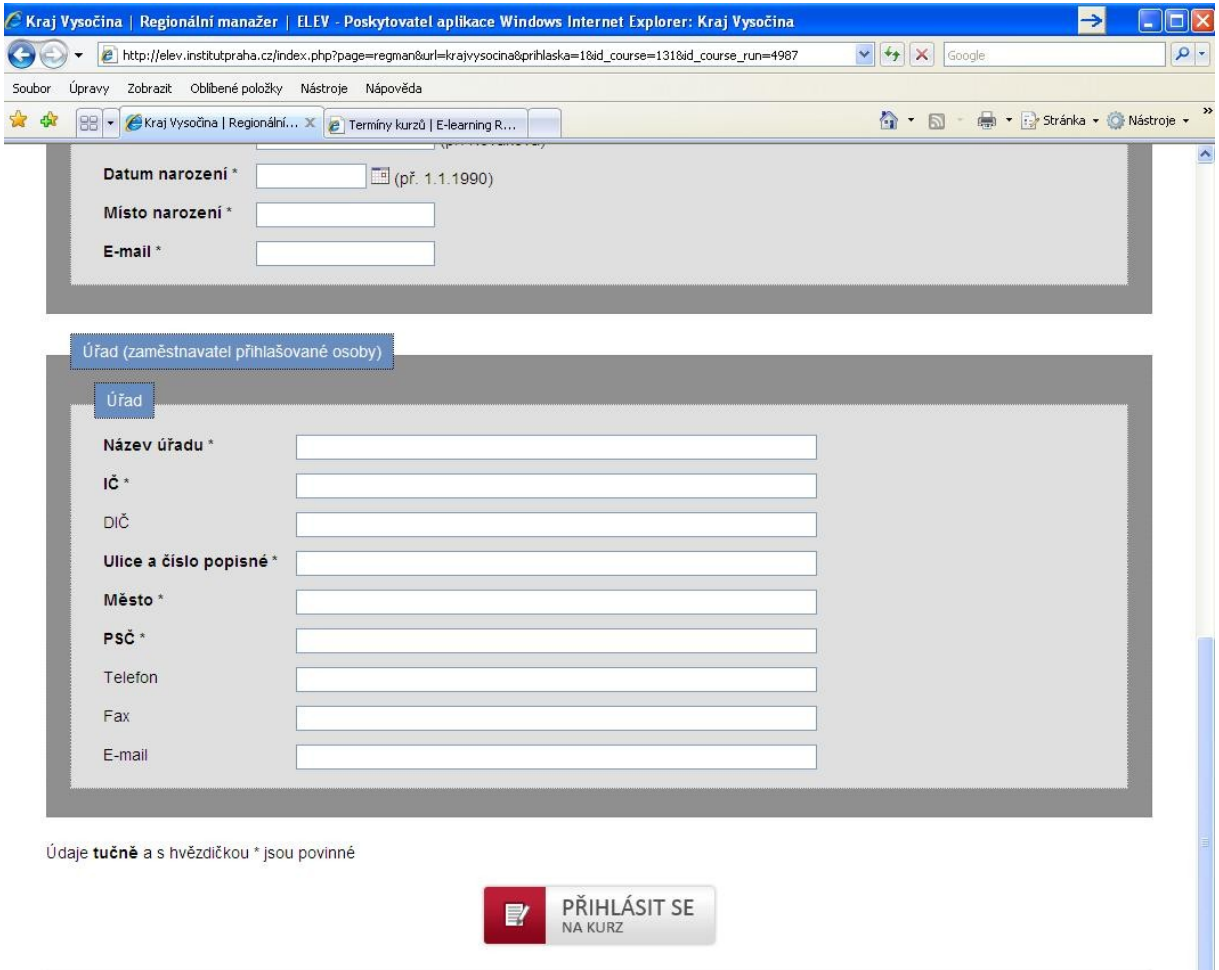

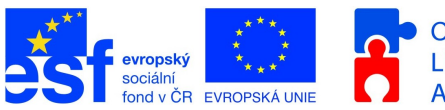

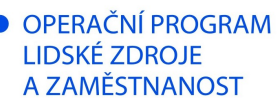

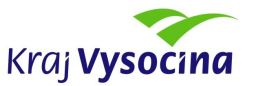

**PODPORUJEME** VAŠI BUDOUCNOST www.esfcr.cz